With the iDSD, one must ENABLE the "DSD over PCM" option with each audio playback software program.

This ensures your computer audio program is configured to natively ENCODE DSD ready for the iDSD to natively DECODE DSD.

## **Setup Instructions**

The following are examples on each OS X and Windows platform, Audirvana Plus and JRiver media Center respectively (if your program is different, the principle remains the same but please consult your software vendor for more information).

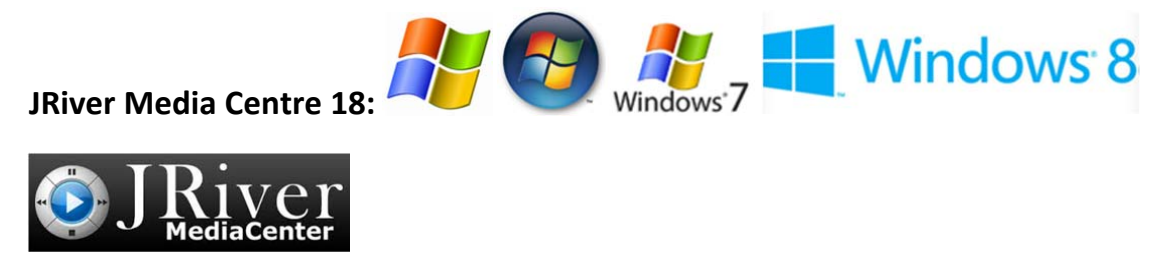

**Step 1:** Tools > Options > Audio > Audio Output. Select WASAPI

**Step 2:** Tools > Options > Audio > Output mode settings: Select the iFi (by AMR driver) and

- ‐ CHECK the boxes as per below.
- ‐ Bitdepth: Automatic
- ‐ Buffering: 500 milliseconds

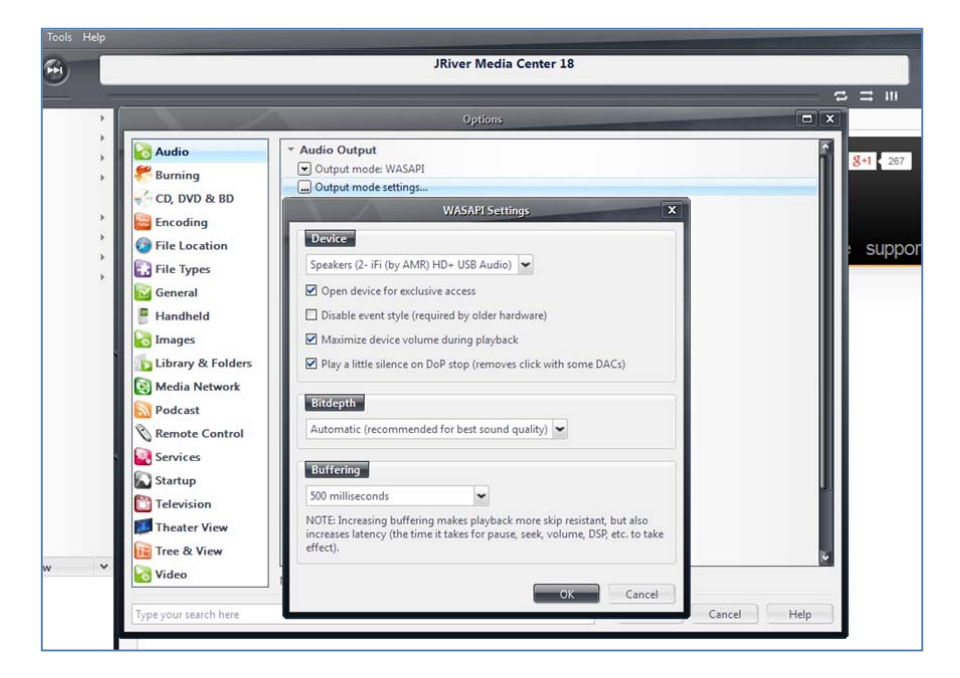

## **Step 3:** Tools > Options > Audio > Settings > Bitstreaming

‐ Select DSD over PCM (DoP)

 $\mathbf{i}$ 

‐ Select DoP Format: DoP 1.0 (0xFA/0.05)

Exit. You are now ready to enjoy DSD without conversion to another format on your iDSD by iFi.

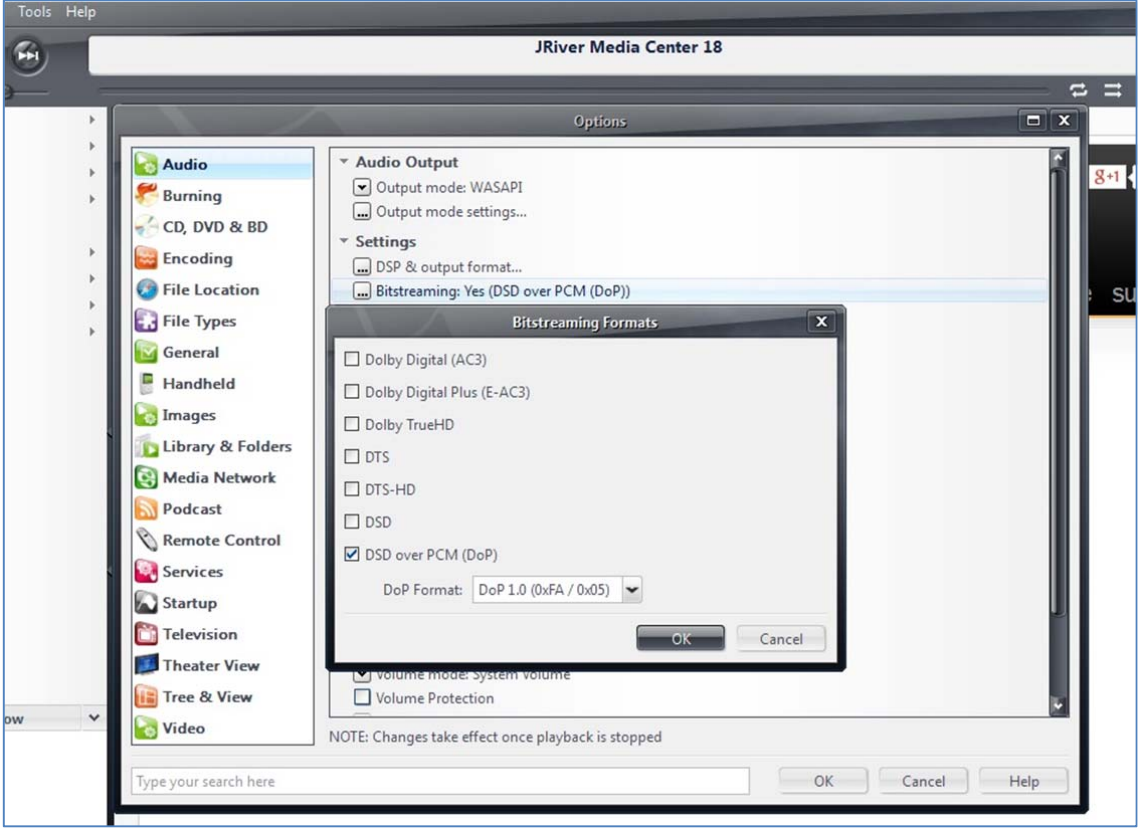

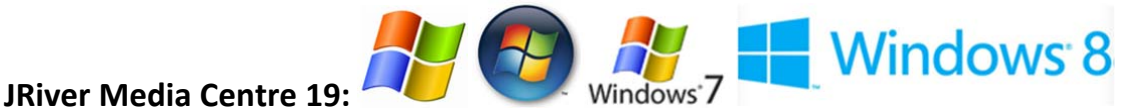

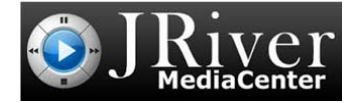

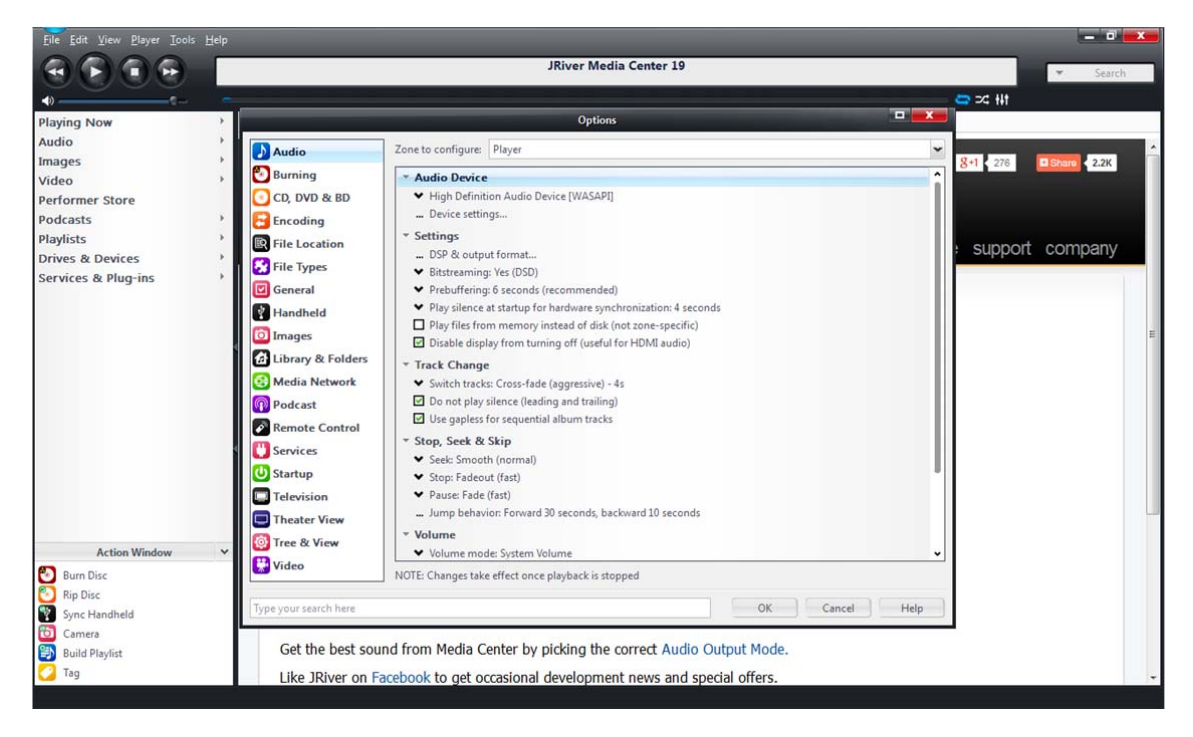

1. Set DSD to 'Bitstreaming' > DoP (because under WASAPI ONLY DoP allows PCM).

Note: Under ASIO it is possible to use ASIO 2.1 and 2.2 Extensions combined to send DSD without DoP (it is rare though), so ASIO gives a choice.